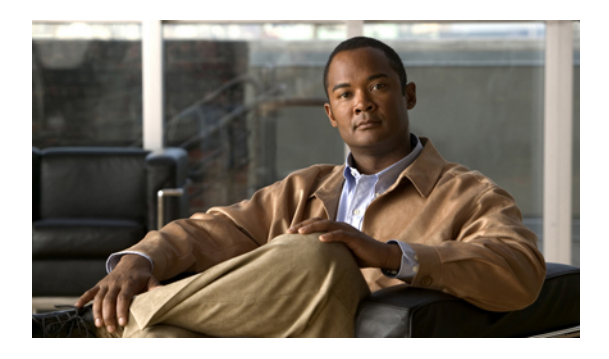

# **Viewing Server Properties**

This chapter includes the following sections:

- Viewing Server [Properties,](#page-0-0) page 1
- Viewing CPU [Properties,](#page-1-0) page 2
- Viewing Memory [Properties,](#page-1-1) page 2
- Viewing Power Supply [Properties,](#page-2-0) page 3
- Viewing Storage [Properties,](#page-3-0) page 4
- Viewing PCI Adapter [Properties,](#page-6-0) page 7
- Viewing Power Policy [Statistics,](#page-7-0) page 8
- Viewing Hard Drive [Presence,](#page-8-0) page 9

# <span id="page-0-0"></span>**Viewing Server Properties**

### **Before You Begin**

The server must be powered on, or the properties will not display.

### **Procedure**

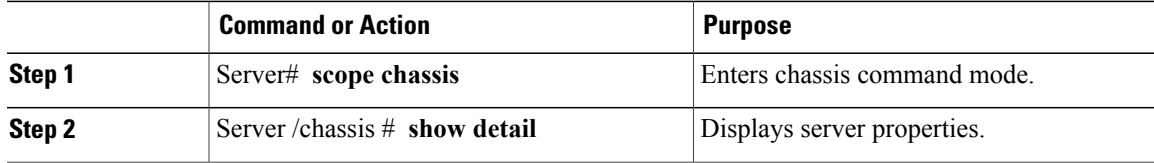

This example displays server properties:

```
Server# scope chassis
Server /chassis # show detail
Chassis:
   Power: on
   Power Button: unlocked
```

```
IOS Lockout: unlocked
Serial Number: FOC16161F1P
Product Name: E160D
PID : UCS-E160D-M1/K9
UUID: 1255F7F0-9F17-0000-E312-94B74999D9E7
Description
```
# <span id="page-1-0"></span>**Viewing CPU Properties**

### **Before You Begin**

The server must be powered on, or the properties will not display.

#### **Procedure**

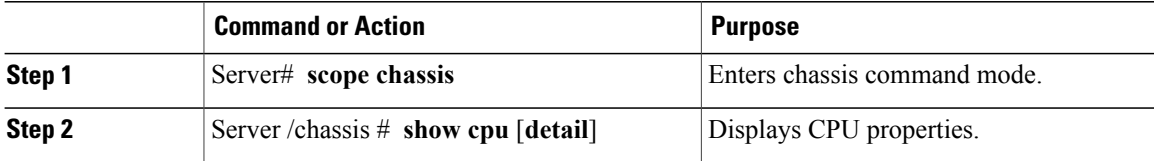

This example displays CPU properties:

```
Server# scope chassis
Server /chassis # show cpu
Name Cores Version
------------ -------- --------------------------------------------------
                   Intel(R) Xeon(R) CPU
Server /chassis #
```
# <span id="page-1-1"></span>**Viewing Memory Properties**

#### **Before You Begin**

The server must be powered on, or the properties will not display.

#### **Procedure**

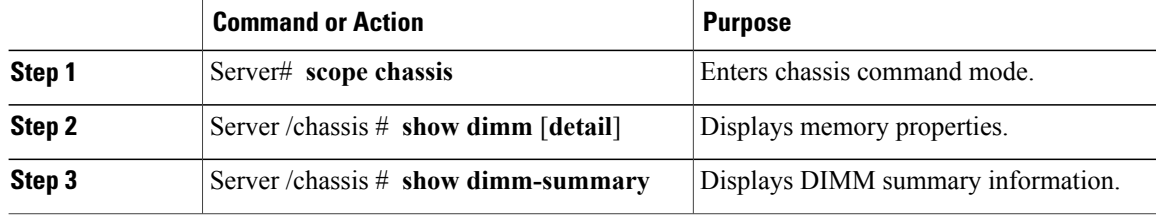

This example displays memory properties:

```
Server# scope chassis
Server /chassis # show dimm
```
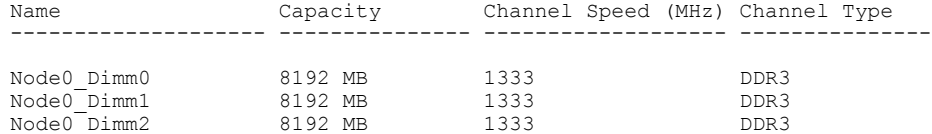

This example displays detailed information about memory properties:

```
Server# scope chassis
Server /chassis # show dimm detail
Name Node0_Dimm0:
 Capacity: 8192 MB
 Channel Speed (MHz): 1333
Channel Type: DDR3
Memory Type Detail: Registered (Buffered)
Bank Locator: Node0 Bank0
Visibility: Yes
 Operability: Operable
Manufacturer: Samsung
 Part Number: M393B1K70DH0-
 Serial Number: 86A7D514
Asset Tag: Dimm0_AssetTag
 Data Width: 64 bits
Name Node0_Dimm1:
Capacity: 8192 MB
```
This example displays DIMM summary information:

```
Server# scope chassis
Server /chassis # show dimm-summary
DIMM Summary:
Memory Speed: 1334 MHz
Total Memory: 24576 MB
Effective Memory: 24576 MB
Redundant Memory: 0 MB
Failed Memory: 0 MB
Ignored Memory: 0 MB
 Number of Ignored Dimms: 0
 Number of Failed Dimms: 0
Memory RAS possible: Reserved
Memory Configuration: Maximum Performance
```
## <span id="page-2-0"></span>**Viewing Power Supply Properties**

### **Before You Begin**

The server must be powered on, or the properties will not display.

#### **Procedure**

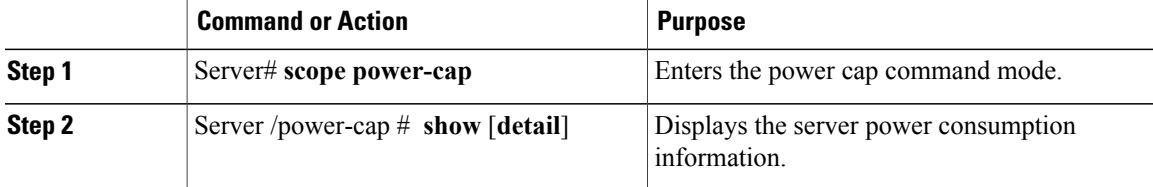

This example displays the detailed power supply properties for a single-wide E-Series Server:

```
Server# scope power-cap
Server /power-cap # show detail
 Cur Consumption (W): 36.10 W
 Max Consumption (W): 075
 Min Consumption (W): 36.10 W
Server /power-cap #
```
This example displays the detailed power supply properties for a double-wide E-Series Server:

```
Server# scope power-cap
Server /power-cap # show detail
  Cur Consumption (W): 43.1 W
  Max Consumption (W): 160
 Min Consumption (W): 43.1 W
Server /power-cap #
```
# <span id="page-3-0"></span>**Viewing Storage Properties**

### **Viewing Storage Adapter Properties**

### **Before You Begin**

The server must be powered on, or the properties will not display.

#### **Procedure**

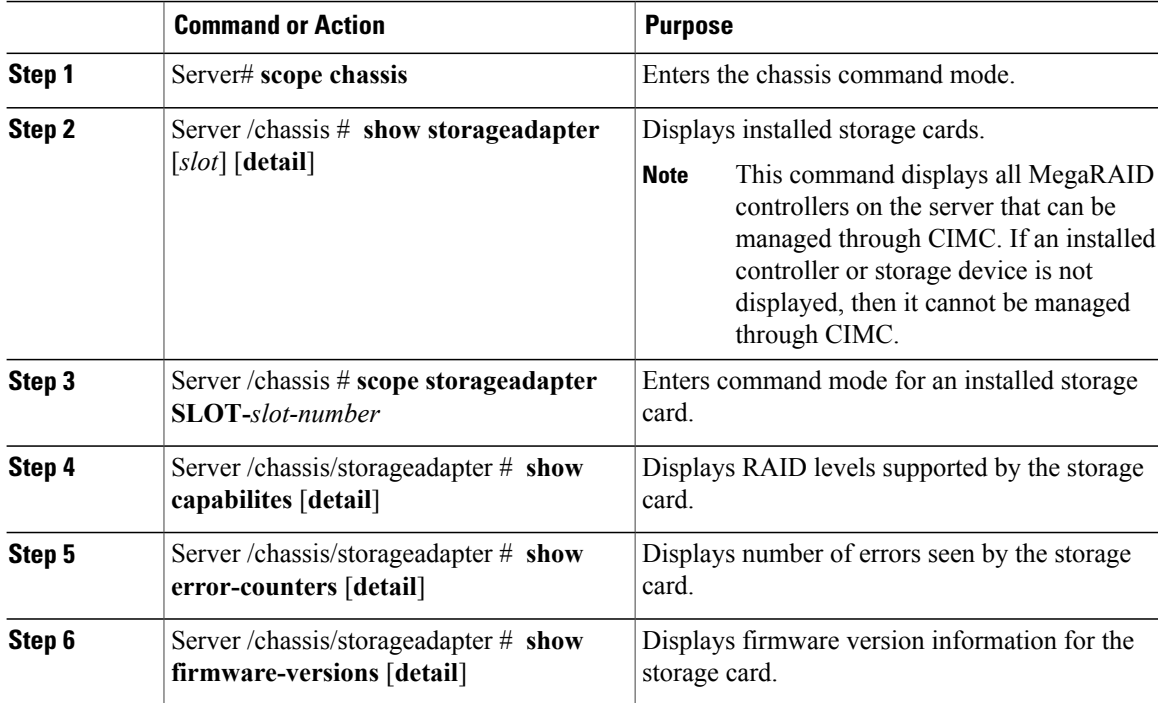

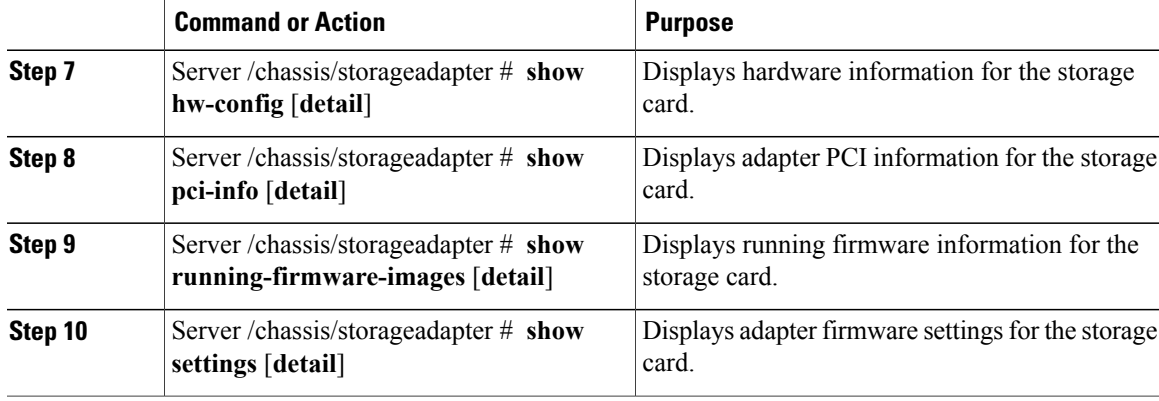

This example displays storage properties:

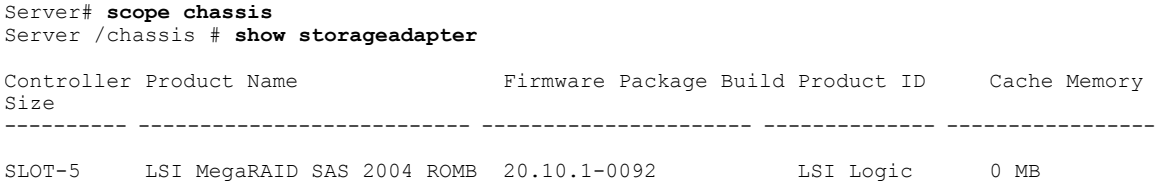

## **Viewing Physical Drive Properties**

### **Procedure**

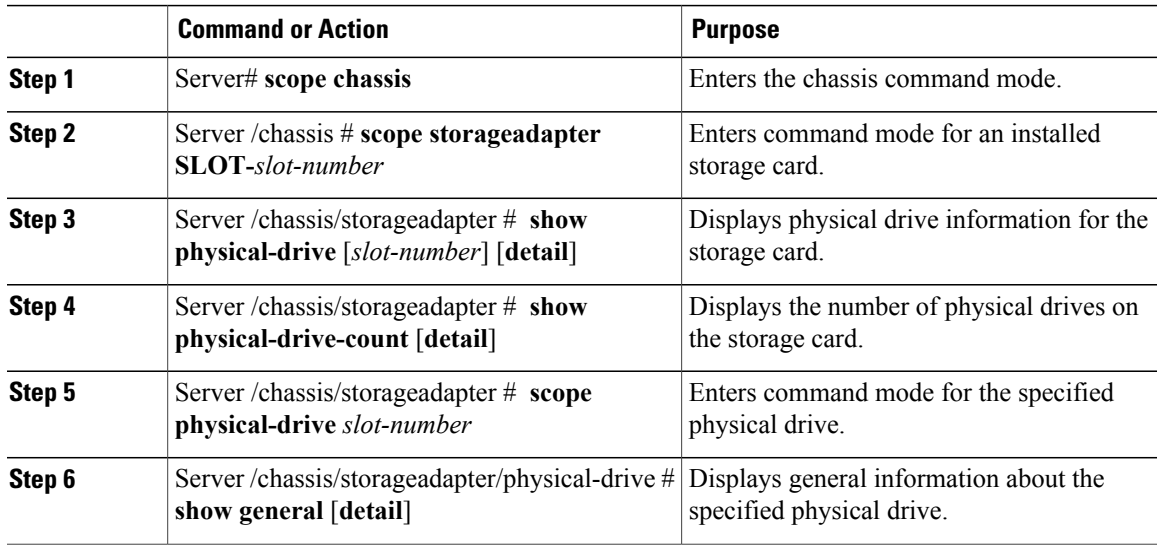

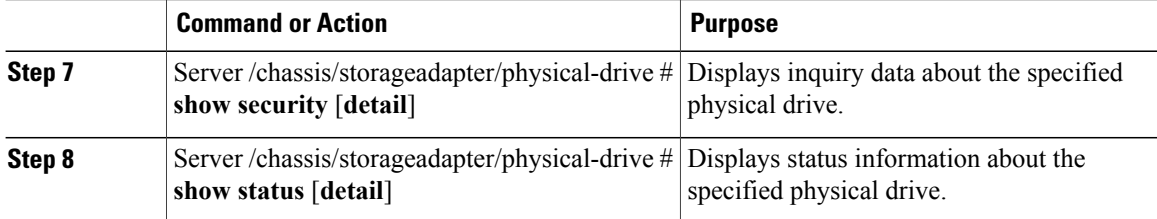

This example displays general information about the physical drive number 1 on the storage card named SLOT-5:

```
Server# scope chassis
Server /chassis # scope storageadapter SLOT-5
Server /chassis/storageadapter # scope physical-drive 1
Server /chassis/storageadapter/physical-drive # show general
Slot Number 1:
   Controller: SLOT-5
   Enclosure Device ID: 64
   Device ID: 3
    Sequence Number: 2
   Media Error Count: 0
   Other Error Count: 12
    Predictive Failure Count: 0
   Link Speed: 6.0 Gb/s
    Interface Type: SATA
   Media Type: HDD
   Block Size: 512
   Block Count: 1953525168
   Raw Size: 953869 MB
    Non Coerced Size: 953357 MB
    Coerced Size: 952720 MB
    SAS Address 0: 4433221100000000
    SAS Address 1:
    Connected Port 0:
    Connected Port 1:
    Connected Port 2:
    Connected Port 3:
    Connected Port 4:
```
This example provides status information about the physical drive number 1 on the storage card named SLOT-5:

```
Server# scope chassis
Server /chassis # scope storageadapter SLOT-5
Server /chassis/storageadapter # scope physical-drive 1
Server /chassis/storageadapter/physical-drive # show status
Slot Number 1:
   Controller: SLOT-5
   State: system
   Online: true
   Fault: false
```
### **Viewing Virtual Drive Properties**

#### **Procedure**

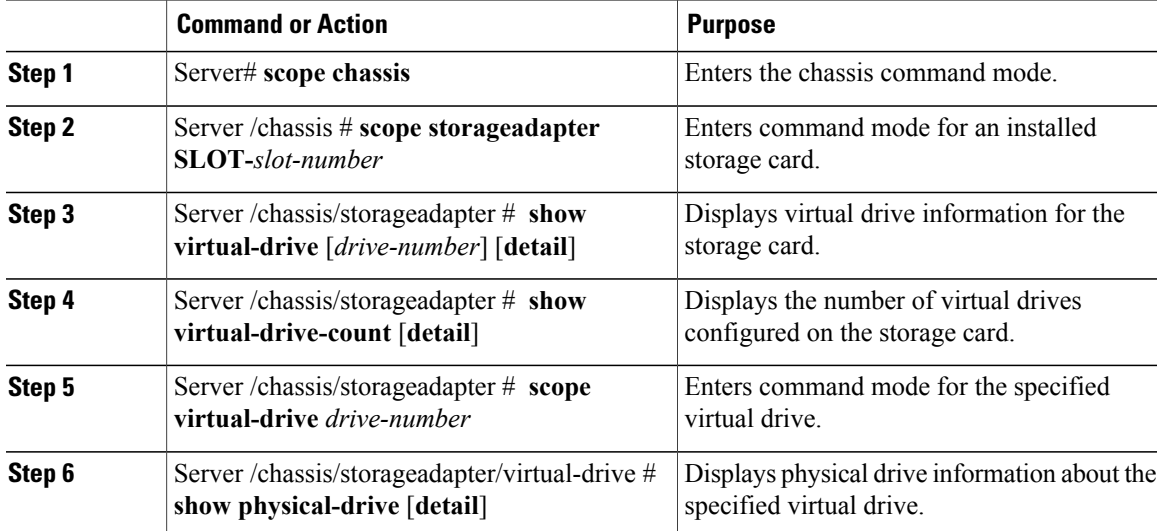

This example displays power supply properties:

```
Server# scope chassis
Server /chassis # scope storageadapter SLOT-5
Server /chassis/storageadapter # show virtual-drive
Virtual Drive Status Mame Size RAID Level (Size RAID Level)
-------------- -------------------- ------------------------ ---------- ----------
                                                      571250 MB RAID 1
Server /chassis/storageadapter # show virtual-drive-count
PCI Slot SLOT-5:
   Virtual Drive Count: 1
   Degraded Virtual Drive Count: 0
   Offline Virtual Drive Count: 0
Server /chassis/storageadapter # scope virtual-drive 0
Server /chassis/storageadapter/virtual-drive # show physical-drive
Span Physical Drive Status Starting Block Number Of Blocks
----- -------------- ---------- -------------- ----------------
0 2 online 0 1169920000
0 1 online 0 1169920000
```
# <span id="page-6-0"></span>**Viewing PCI Adapter Properties**

#### **Before You Begin**

The server must be powered on, or the properties will not display.

### **Procedure**

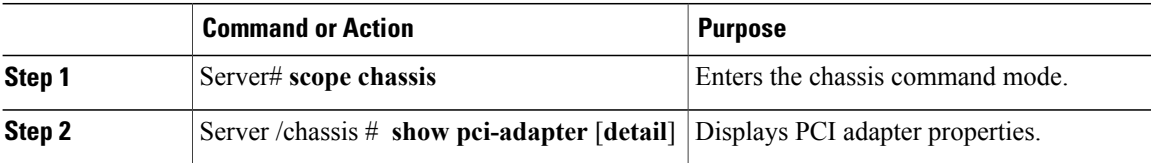

This example displays PCI adapter properties:

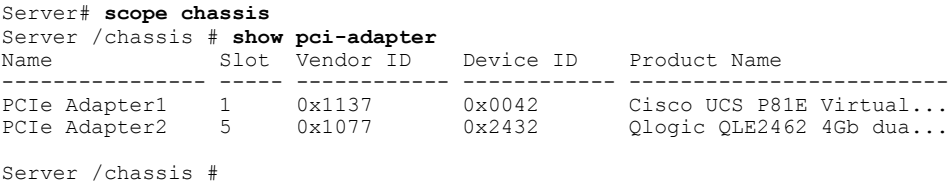

# <span id="page-7-0"></span>**Viewing Power Policy Statistics**

### **Procedure**

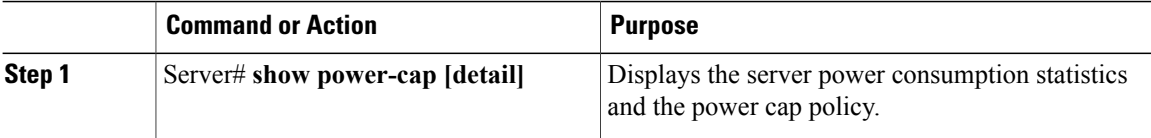

The displayed fields are described in the following table:

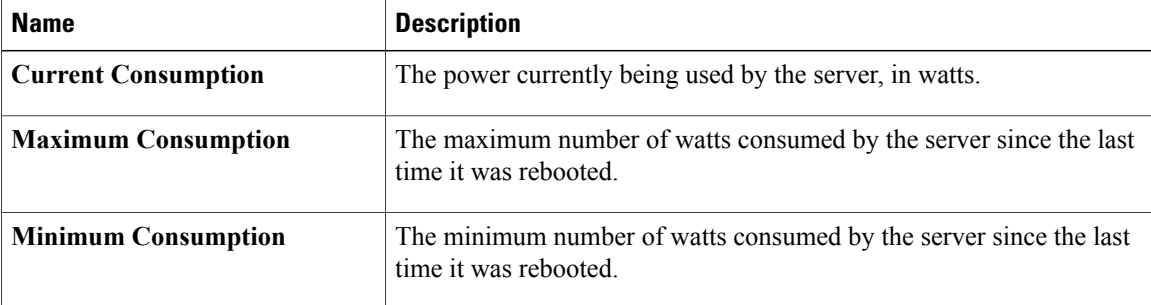

This example displays the detailed power statistics for a single-wide E-Series Server:

```
Server# scope power-cap
Server /power-cap # show detail
 Cur Consumption (W): 36.10 W
 Max Consumption (W): 075
 Min Consumption (W): 36.10 W
Server /power-cap #
```
This example displays the detailed power statistics for a double-wide E-Series Server:

```
Server# scope power-cap
Server /power-cap # show detail
 Cur Consumption (W): 43.1 W
 Max Consumption (W): 160
 Min Consumption (W): 43.1 W
Server /power-cap #
```
# <span id="page-8-0"></span>**Viewing Hard Drive Presence**

### **Before You Begin**

The server must be powered on, or the properties will not display.

#### **Procedure**

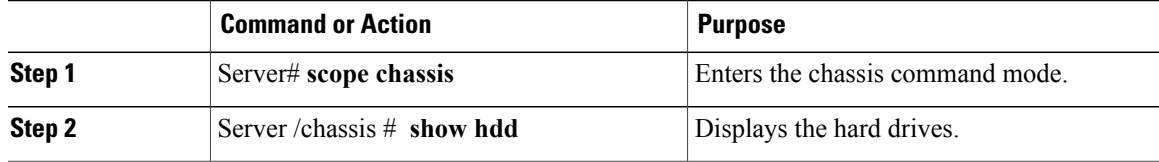

This example displays power supply properties:

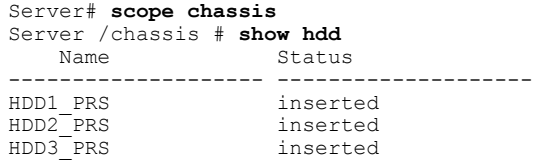